Bernard's Wiki - https://wiki.condrau.com/

## **Fix Silverlight crash**

- 1. Click Start, select Run.
- 2. Type SERVICES.MSC
- 3. Press ENTER.
- 4. The Services program shall initiate a list of all the services, both running and stopped. Scroll down to see the status of **Tablet PC Input Service**.
- 5. If it is stopped please right click it, select **Properties**. In the new dialog, select Startup Type as Automatic. Then click **Start | OK | Close**. This shall fix Silverlight crashing issue.

From: <https://wiki.condrau.com/> - **Bernard's Wiki**

Permanent link: **<https://wiki.condrau.com/outd-7:silverlight>**

Last update: **2013/12/15 17:32**

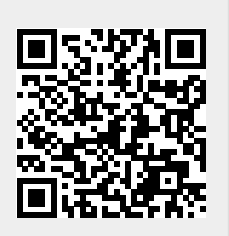